## File-Based Projects Explainer

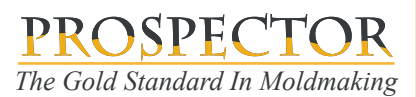

File-Based projects allows you to create and archive Prospector projects anywhere on your computer or file server.

You can decide what folder or folders to use when you create a project according to your shop standard and methods for organizing data.

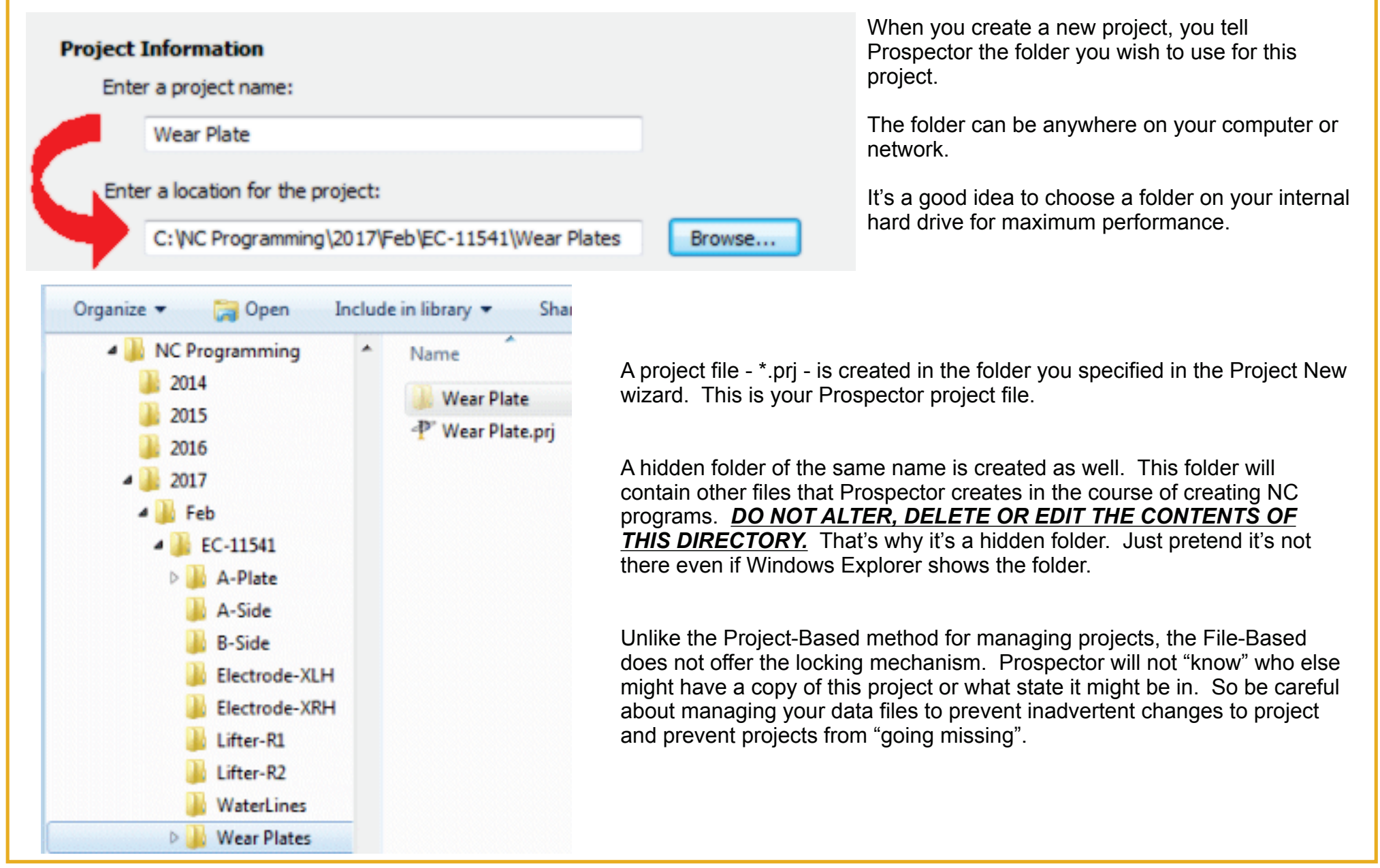

## File-Based Projects Explainer

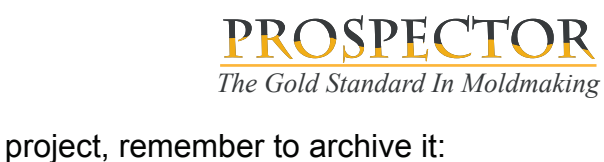

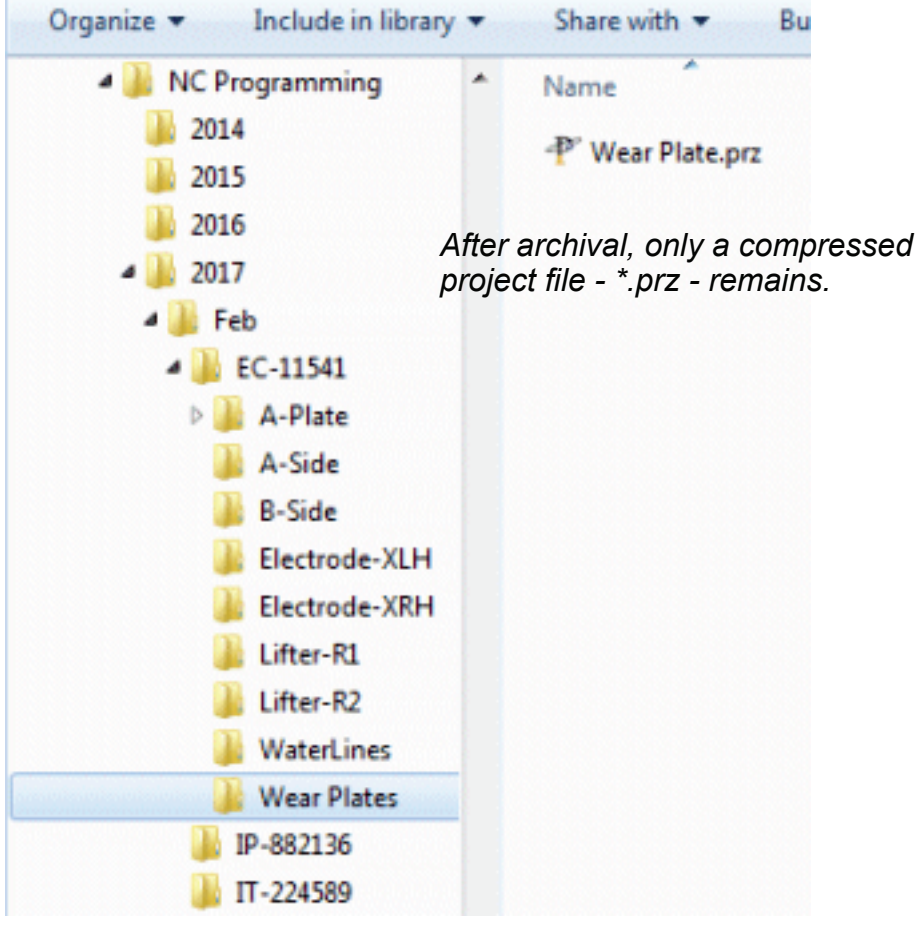

## *Did you know?*

You can double click on a project file - \*.prj or \*.prz - to open that file in Prospector.

The Preview pane in Windows Explorer works with Prospector project files. An image of the part data is shown in the preview pane.

Choose between File-Based and Project-Based in PowerSource Insight under Application settings. Don't forget to use the same setting for both inch and metric!

When you are finished with a project, remember to archive it:

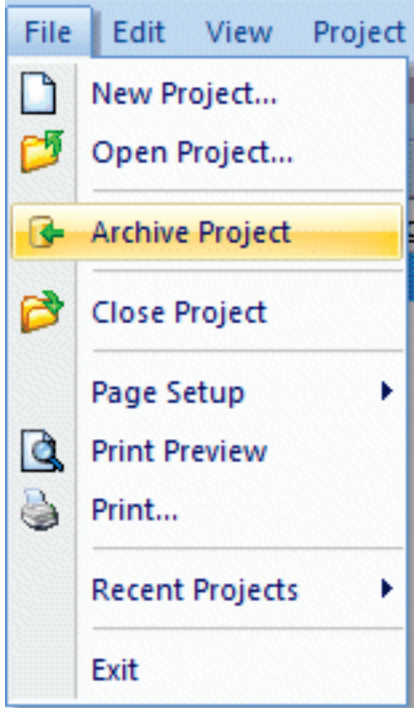

Archival of a project collects all the data in the hidden working directory and the project file and compresses this collection of files to produce a compressed project file (\*.prz).

The hidden working directory is removed because it is no longer needed.

Archiving a project is a good idea when you don't expect to work on it for a while or perhaps ever again because it saves disk space.

Periodically it's a good idea to backup your archived projects to a server just in case.